докумен**Атккредитованнюе образов**ательное частн<mark>ое учреждение высшего образования</mark> информация о владельце: Московский финансово-юридический университет МФЮА» ФИО: Забелин Алексей Григорьевич Должность: Ректор

Дата подписания: 26.03.2022 20:01:35

*Рассмотрено и одобрено на заседании* Уникальный программный ключ: *учебно-методического совета* 672b4df4e1ca30b0f66ad5b6309d064a94afcfdbc652d927620ac07f8fdabb79

Протокол № 10 от 21.06.2021

Председатель совета

личная подпись

В.В. Шутенко инициалы, фамилия

### **УТВЕРЖДАЮ**

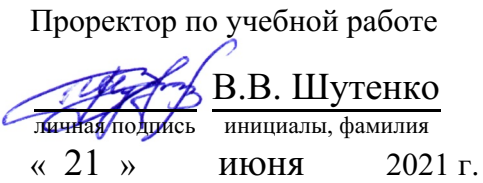

#### Калашникова Ольга Алексеевна

(уч. звание, степень, ФИО авторов программы)

## **Рабочая программа дисциплины (модуля)**

#### Современные средства ЭВМ и телекоммуникаций

(наименование дисциплины (модуля))

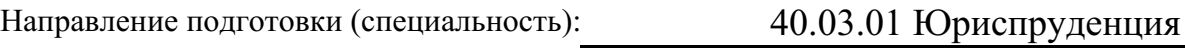

(код, наименование без кавычек)

ОПОП:

Гражданско-правовой

(наименование)

#### Форма освоения ОПОП: очная, очно-заочная, заочная

(очная, очно-заочная, заочная)

Общая трудоемкость: (з.е.) 2

Всего учебных часов: (ак. час.) 72

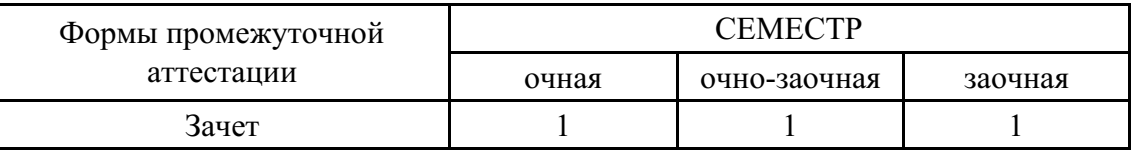

### Москва 2021 г.

Год начала подготовки студентов - 2017

# **1. Цель и задачи освоения дисциплины**

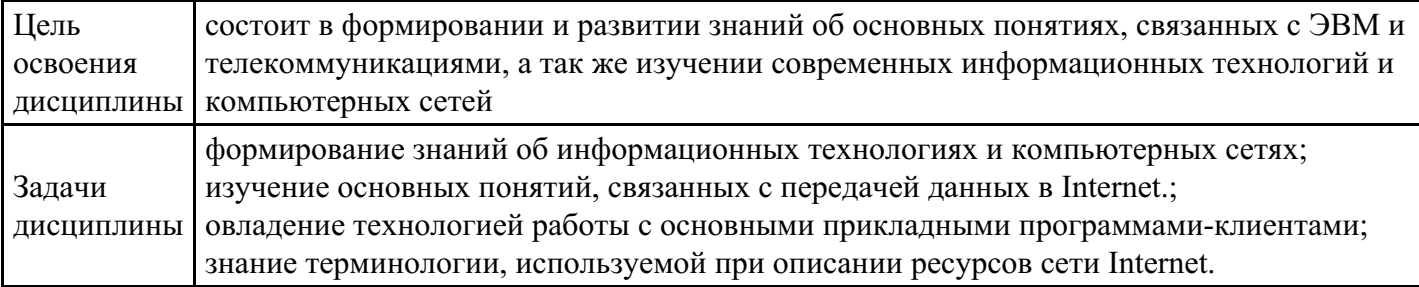

### **2. Место дисциплины в структуре ОПОП**

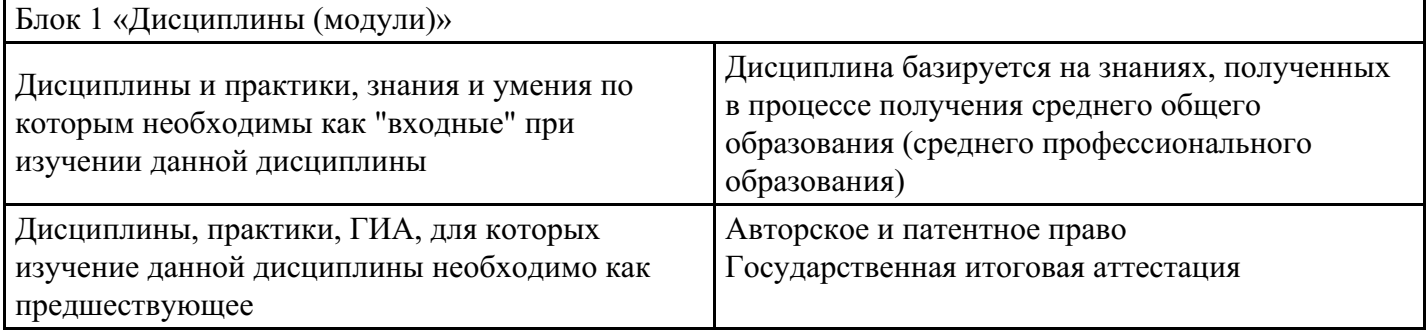

## **3. Требования к результатам освоения дисциплины**

#### **Компетенции обучающегося, формируемые в результате освоения дисциплины. Степень сформированности компетенций**

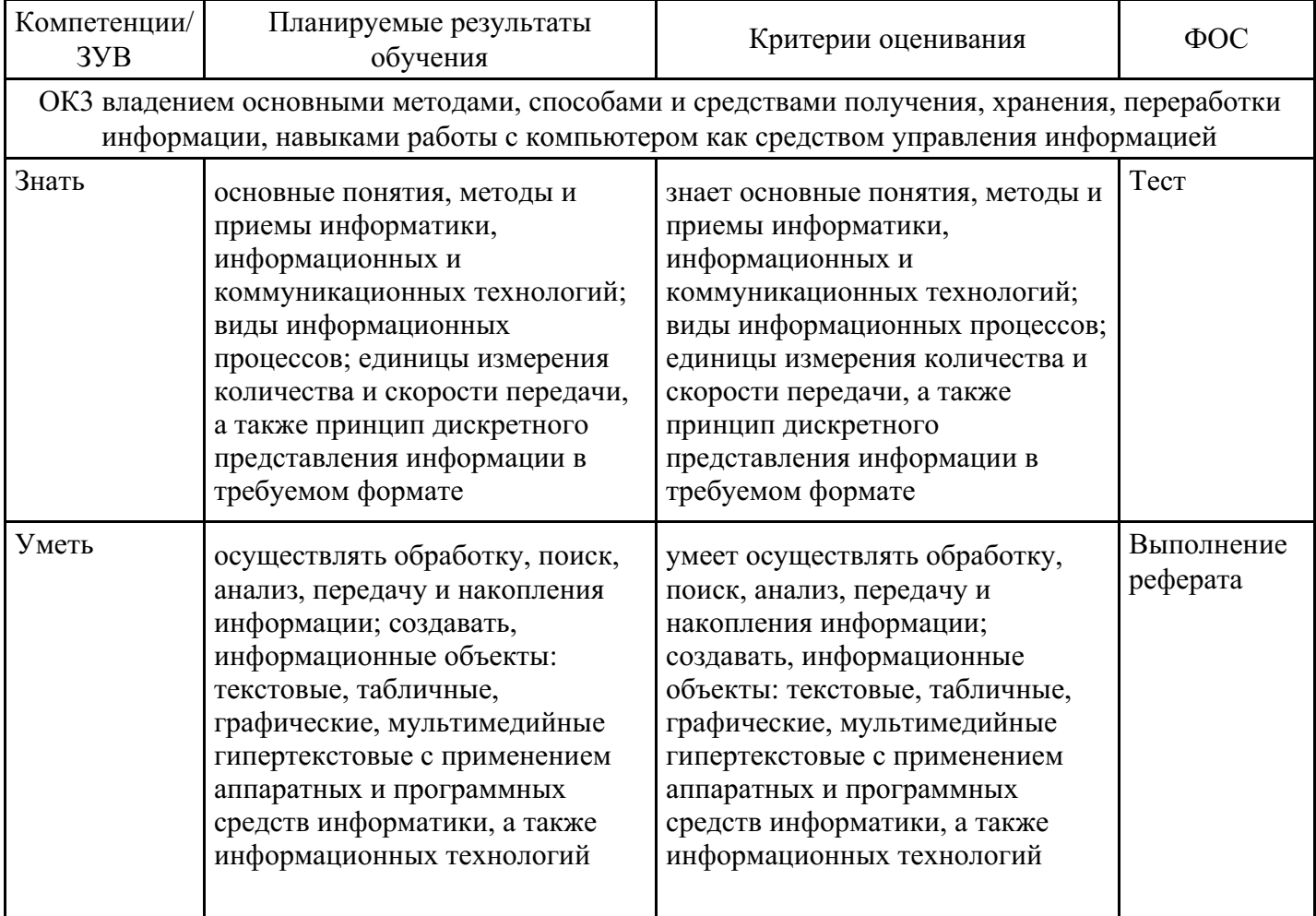

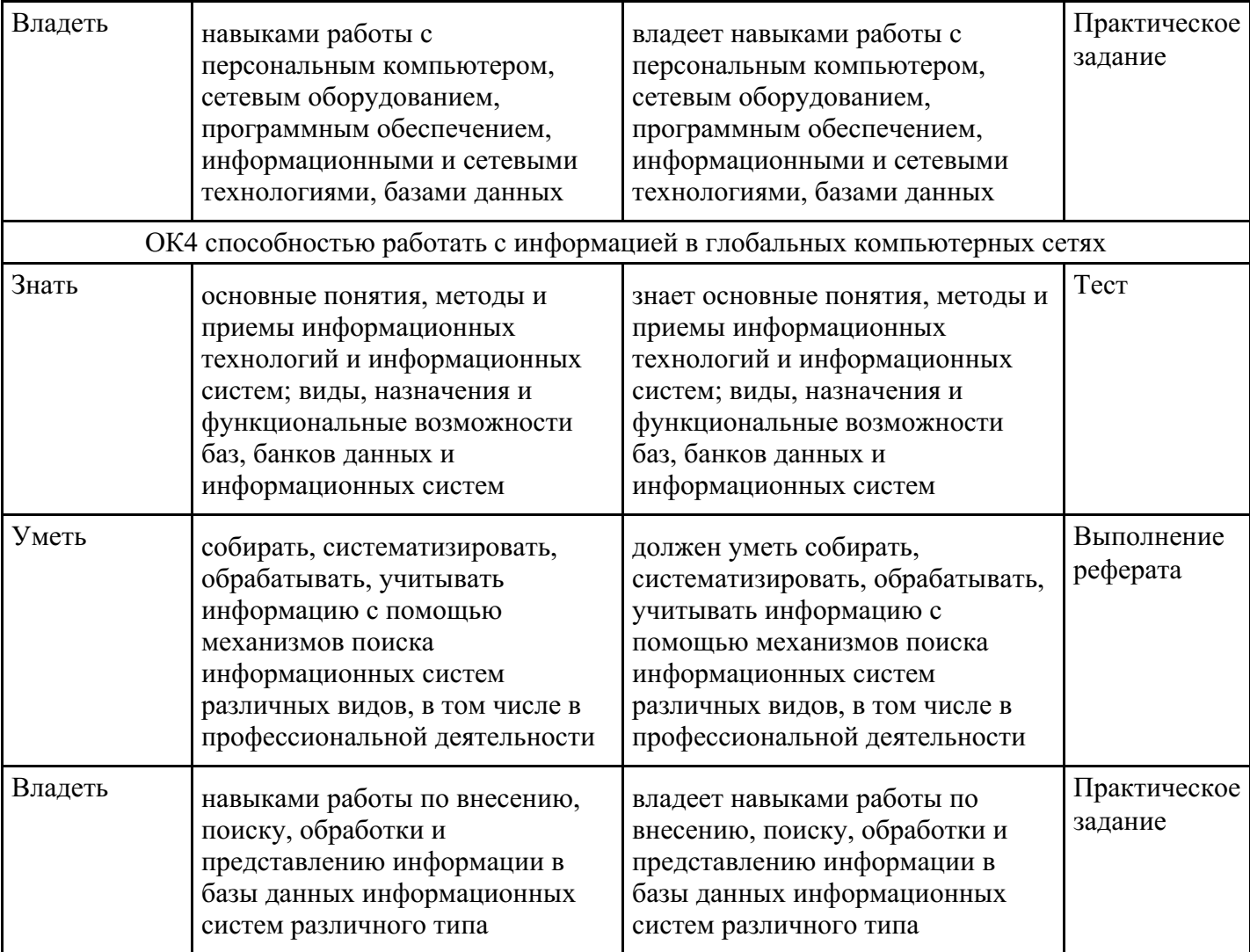

# **4. Структура и содержание дисциплины**

# **Тематический план дисциплины**

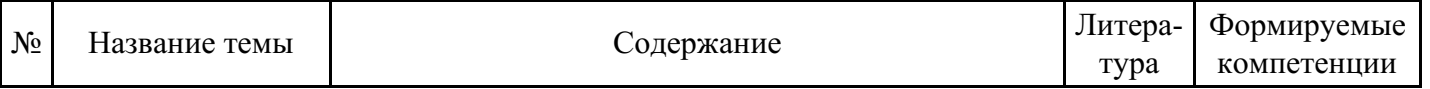

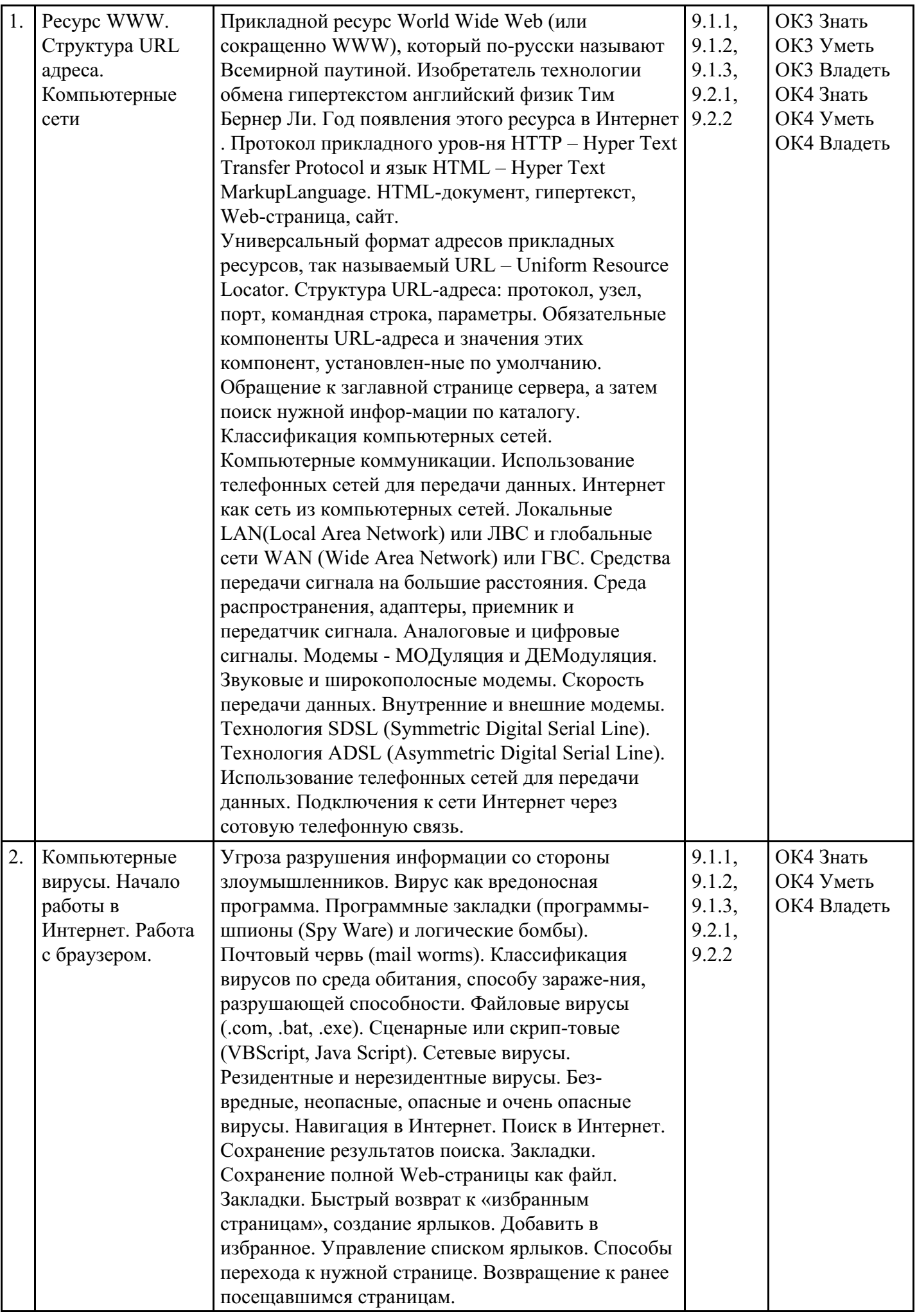

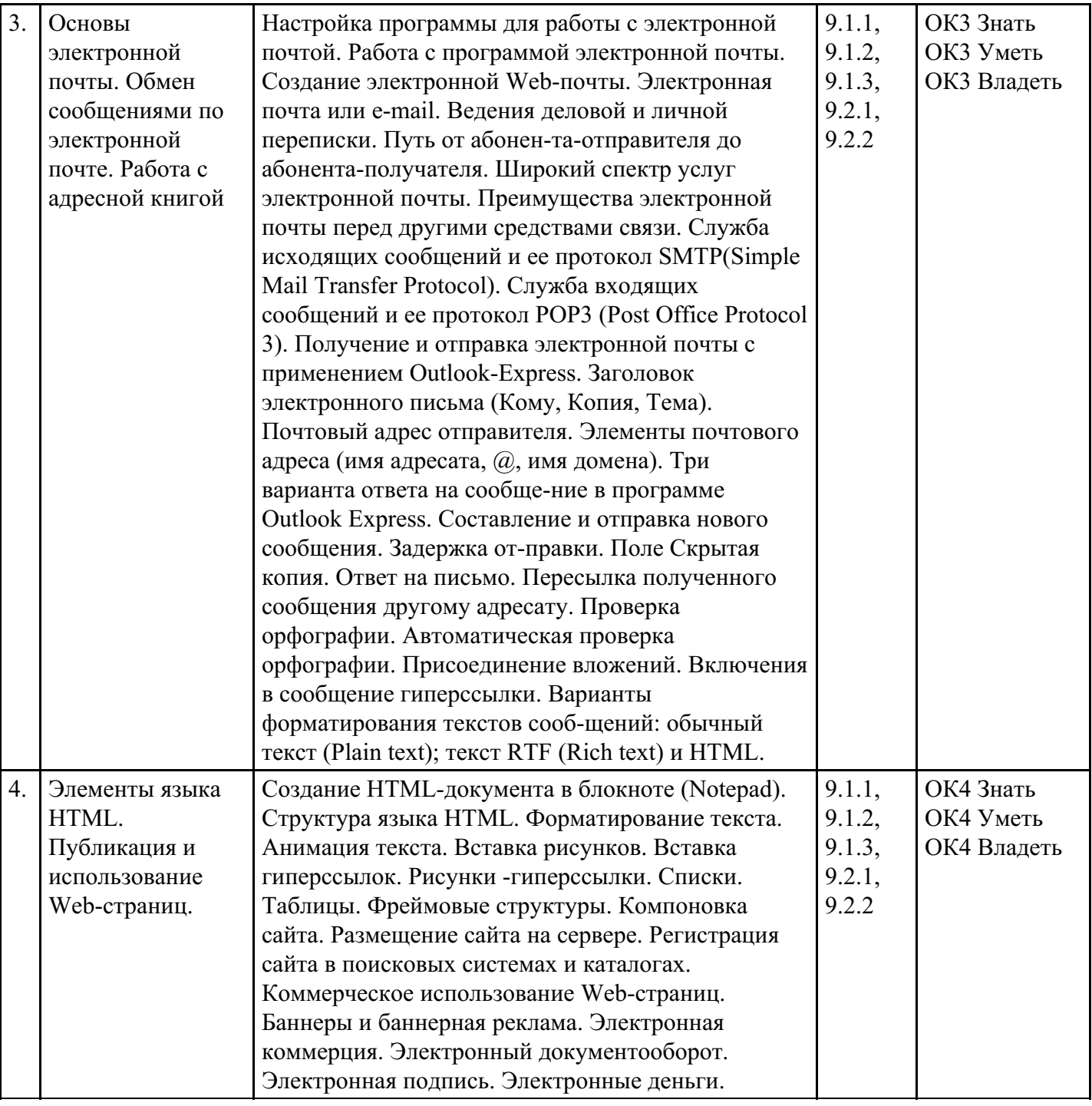

# **Распределение бюджета времени по видам занятий с учетом формы обучения**

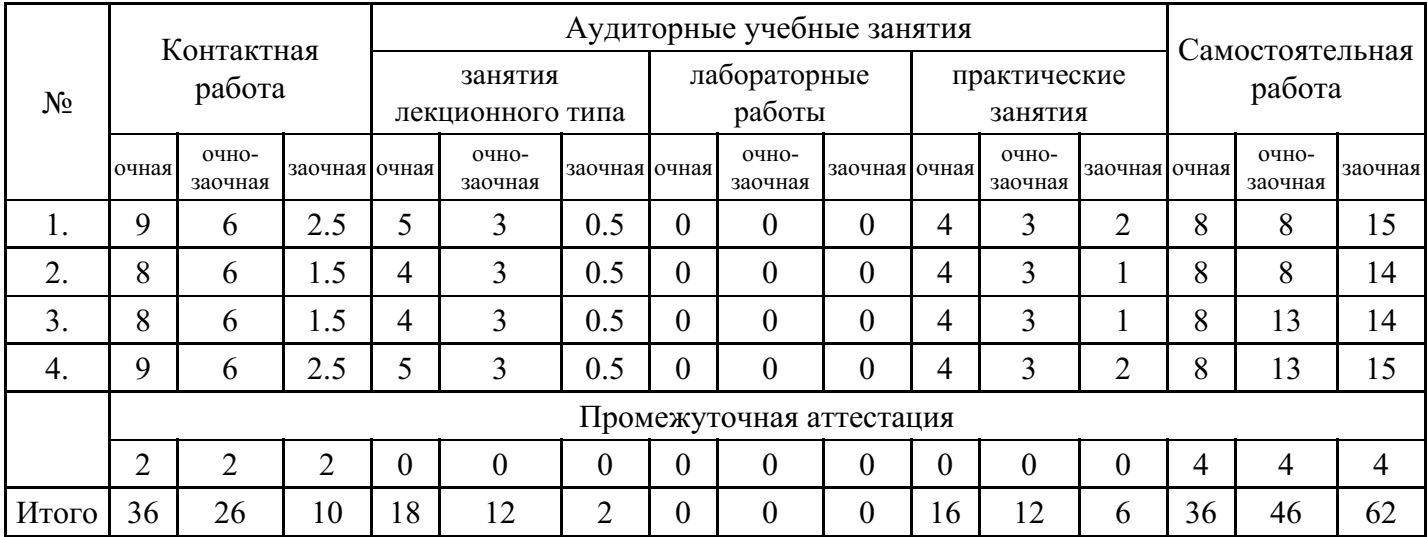

#### **5. Методические указания для обучающихся по освоению дисциплины**

В процессе освоения дисциплины студенту необходимо посетить все виды занятий, предусмотренные рабочей программой дисциплины и выполнить контрольные задания, предлагаемые преподавателем для успешного освоения дисциплины. Также следует изучить рабочую программу дисциплины, в которой определены цели и задачи дисциплины, компетенции обучающегося, формируемые в результате освоения дисциплины и планируемые результаты обучения. Рассмотреть содержание тем дисциплины; взаимосвязь тем лекций и практических занятий; бюджет времени по видам занятий; оценочные средства для текущей и промежуточной аттестации; критерии итоговой оценки результатов освоения дисциплины. Ознакомиться с методическими материалами, программно-информационным и материально техническим обеспечением дисциплины.

#### Работа на лекции

Лекционные занятия включают изложение, обсуждение и разъяснение основных направлений и вопросов изучаемой дисциплины, знание которых необходимо в ходе реализации всех остальных видов занятий и в самостоятельной работе студентов. На лекциях студенты получают самые необходимые знания по изучаемой проблеме. Непременным условием для глубокого и прочного усвоения учебного материала является умение студентов сосредоточенно слушать лекции, активно, творчески воспринимать излагаемые сведения. Внимательное слушание лекций предполагает интенсивную умственную деятельность студента. Краткие записи лекций, конспектирование их помогает усвоить материал. Конспект является полезным тогда, когда записано самое существенное, основное. Запись лекций рекомендуется вести по возможности собственными формулировками. Желательно запись осуществлять на одной странице, а следующую оставлять для проработки учебного материала самостоятельно в домашних условиях. Конспект лучше подразделять на пункты, параграфы, соблюдая красную строку. Принципиальные места, определения, формулы следует сопровождать замечаниями. Работая над конспектом лекций, всегда следует использовать не только основную литературу, но и ту литературу, которую дополнительно рекомендовал лектор.

#### Практические занятия

Подготовку к практическому занятию следует начинать с ознакомления с лекционным материалом, с изучения плана практических занятий. Определившись с проблемой, следует обратиться к рекомендуемой литературе. Владение понятийным аппаратом изучаемого курса является необходимым, поэтому готовясь к практическим занятиям, студенту следует активно пользоваться справочной литературой: энциклопедиями, словарями и др. В ходе проведения практических занятий, материал, излагаемый на лекциях, закрепляется, расширяется и дополняется при подготовке сообщений, рефератов, выполнении тестовых работ. Степень освоения каждой темы определяется преподавателем в ходе обсуждения ответов студентов.

#### Самостоятельная работа

Студент в процессе обучения должен не только освоить учебную программу, но и приобрести навыки самостоятельной работы. Самостоятельная работа студентов играет важную роль в воспитании сознательного отношения самих студентов к овладению теоретическими и практическими знаниями, привитии им привычки к направленному интеллектуальному труду. Самостоятельная работа проводится с целью углубления знаний по дисциплине. Материал, законспектированный на лекциях, необходимо регулярно дополнять сведениями из литературных источников, представленных в рабочей программе. Изучение литературы следует начинать с освоения соответствующих разделов дисциплины в учебниках, затем ознакомиться с монографиями или статьями по той тематике, которую изучает студент, и после этого – с брошюрами и статьями, содержащими материал, дающий углубленное представление о тех или иных аспектах рассматриваемой проблемы. Для расширения знаний по дисциплине студенту необходимо использовать Интернет-ресурсы и специализированные базы данных: проводить поиск в различных системах и использовать материалы сайтов, рекомендованных преподавателем на лекционных занятиях.

#### Подготовка к сессии

Основными ориентирами при подготовке к промежуточной аттестации по дисциплине являются конспект лекций и перечень рекомендуемой литературы. При подготовке к сессии студенту следует так организовать учебную работу, чтобы перед первым днем начала сессии были сданы и защищены все практические работы. Основное в подготовке к сессии – это повторение всего материала курса, по которому необходимо пройти аттестацию. При подготовке к сессии следует весь объем работы распределять равномерно по дням, отведенным для подготовки, контролировать каждый день выполнения работы.

### **6. Фонды оценочных средств для текущего контроля успеваемости, промежуточной аттестации и самоконтроля по итогам освоения дисциплины**

Технология оценивания компетенций фондами оценочных средств:

- формирование критериев оценивания компетенций;
- ознакомление обучающихся в ЭИОС с критериями оценивания конкретных типов оценочных средств;
- оценивание компетенций студентов с помощью оценочных средств;
- публикация результатов освоения ОПОП в личном кабинете в ЭИОС обучающегося;

#### **Тест для формирования «Знать» компетенции ОК3**

Вопрос №1 . В каком году появилась сеть CERN?

*Варианты ответов:*

- 1. 1982
- 2. 1969
- 3. 1981
- 4. 1973

Вопрос №2 . Информационное общество – это общество, в котором.

#### *Варианты ответов:*

- 1. Большая часть работоспособного населения занимается обработкой информации.
- 2. Изобретены компьютеры.
- 3. Большая часть населения владеет персональным компьютером.
- 4. Созданы глобальные компьютерные сети.

Вопрос №3 . В каком году к глобальной сети подключились Великобритания и Норвегия?

*Варианты ответов:*

- 1. 1969
- 2. 1982
- 3. 1981
- 4. 1973

Вопрос №4 . В каком году создана сеть ARPANET?

#### *Варианты ответов:*

- 1. 1973
- 2. 1969
- 3. 1982
- 4. 1981

Вопрос №5 . Предшественницей сети Internet можно считать

#### *Варианты ответов:*

- 1. Сеть MSN
- 2. Сеть ARPANET
- 3. Сеть RELCOM
- 4. Сеть AOL

#### **Критерии оценки выполнения задания**

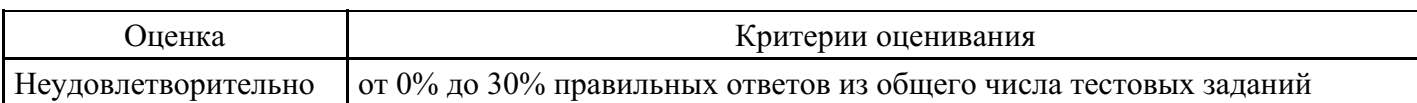

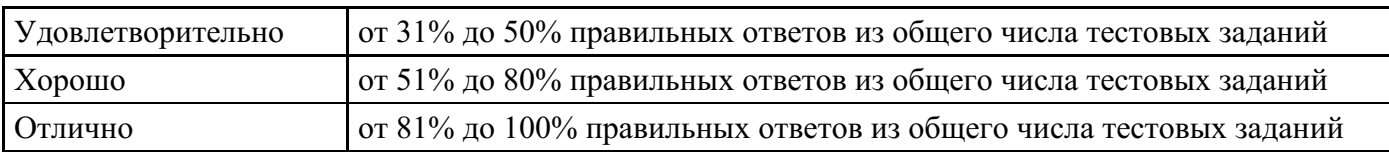

#### **Выполнение реферата для формирования «Уметь» компетенции ОК3**

Методы коммутации информации (данных) в сетях ЭВМ.

Сравнительный анализ.

Межсетевые экраны - перспективное направление обеспечения безопасности информации в сетях ЭВМ.

Пути и способы реализации компьютерной IP-телефонии в сетях ЭВМ.

Направления развития аппаратно-программных методов и средств сетевого контроля и диагностики сетей ЭВМ.

Направления развития аппаратно-программных методов и средств сетевого контроля и диагностики локальных вычислительных сетей (ЛВС).

Коммутаторы в сетях ЭВМ. Сравнительный анализ и пути развития.

Маршрутизаторы в сетях ЭВМ. Сравнительный анализ и пути развития.

АТМ - технология. Сравнительный анализ. Способы и средства реализации. Области рационального применения.

Глобальные и локальные сети ЭВМ. Сравнительный анализ. Способы интеграции и взаимодействия. Области использования.

Аппаратно-программные средства доступа в сети ЭВМ. Сравнительный анализ. Варианты построения и реализации, области применения.

#### **Критерии оценки выполнения задания**

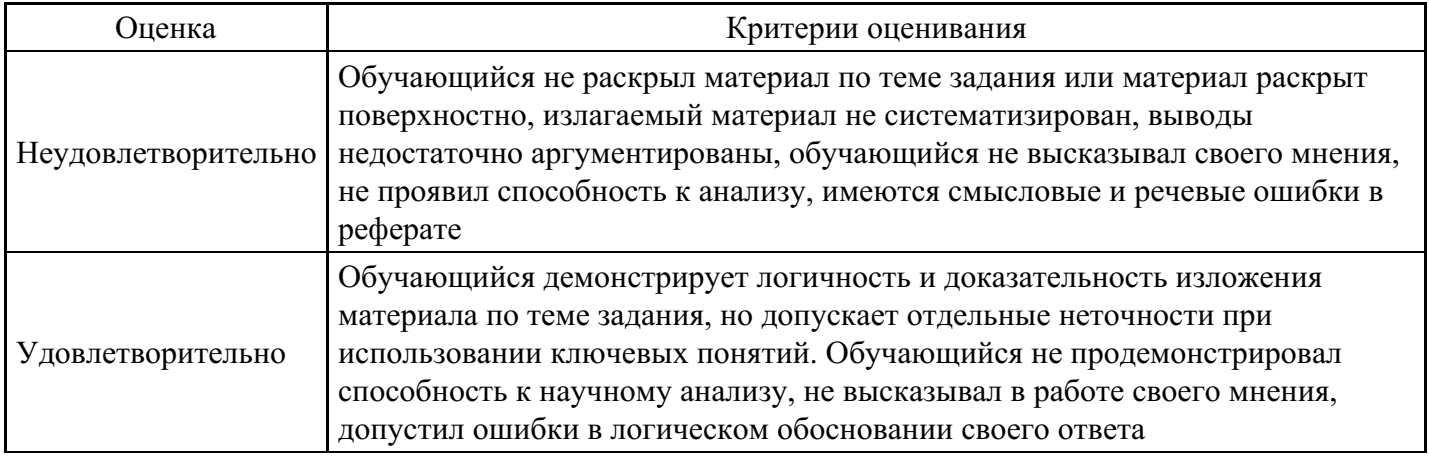

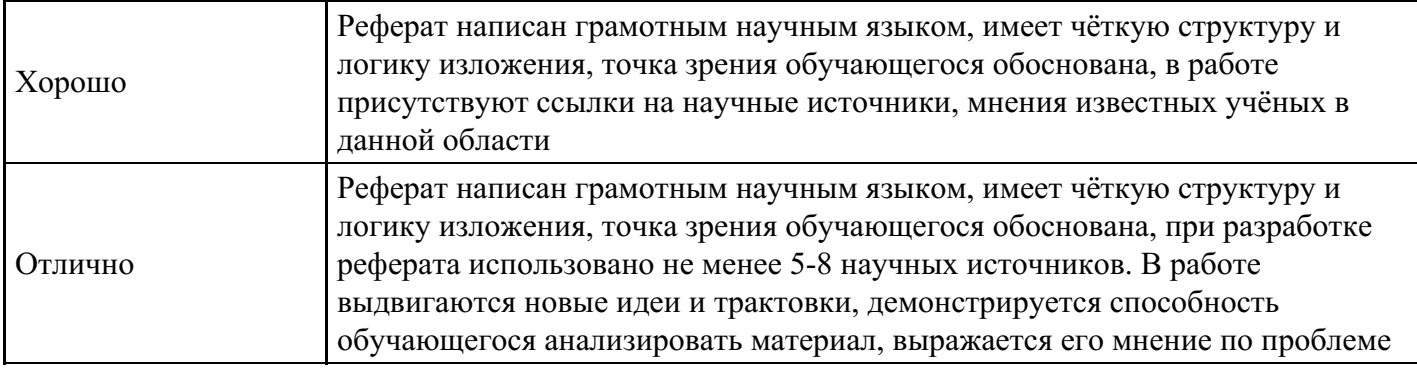

**Практическое задание для формирования «Владеть» компетенции ОК3**

Задание размеров символов Web-страницы

Существует два способа управления размером текста, отображаемого браузером:

использование стилей заголовка,

задание размера шрифта основного документа или размера текущего шрифта. Используется шесть тегов заголовков: от <H1> до <H6> (тег двойной, т.е. требует закрытия). Каждому тегу соответствует конкретный стиль, заданный параметрами настройки браузера.

1. Внесите изменения в файл RASP.HTML

Учебный файл HTML

Расписание

 $\Box$ 

занятий на вторник

1. Просмотрите свою Web-страницу. На экране вы увидите то, что отображено на рисунке 3.

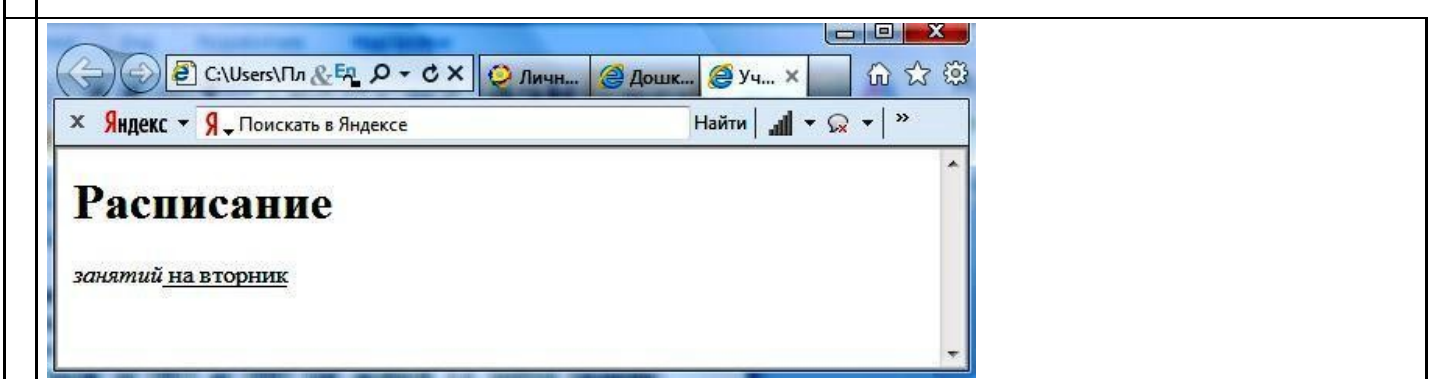

Рис. 3

Установка размера текущего шрифта

Тег шрифта <FONT> позволяет задавать размер текущего шрифта в отдельных местах текста в диапазоне от 1 до 7.

Внесите изменения в текст RASP.HTML

Учебный файл HTML

Расписание занятий на вторник

Самостоятельно измените размер текста «занятий на вторник», используя тег .

1. Измените оформление текста HTML-документа, используя тег выделения фрагментов и тег перевода строки и абзаца.

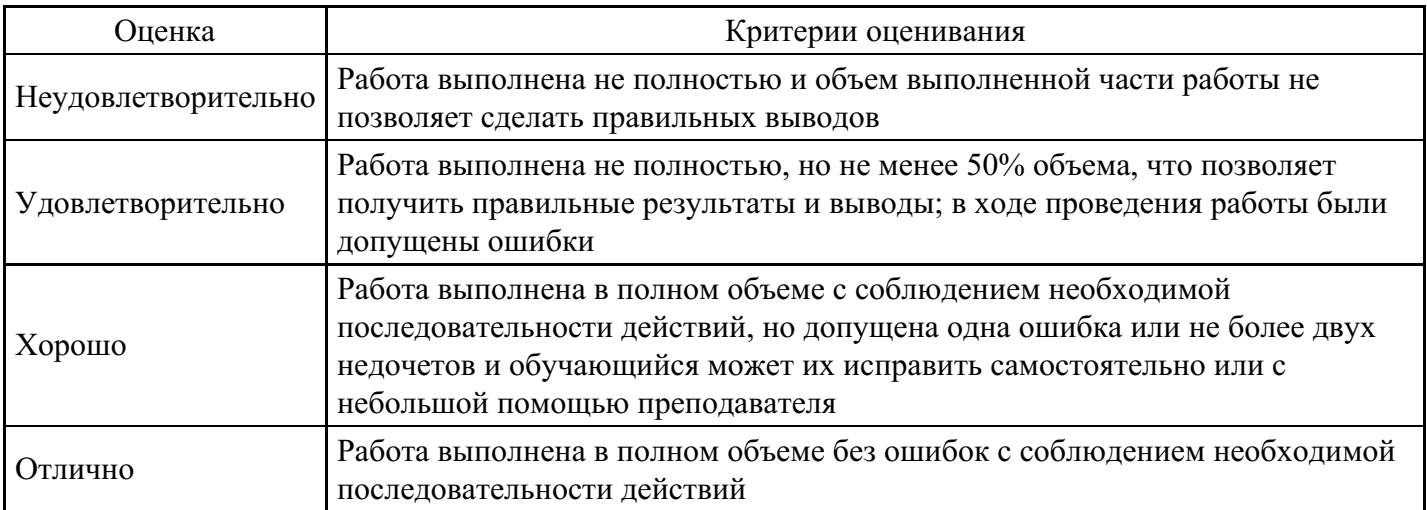

#### **Критерии оценки выполнения задания**

**Практическое задание для формирования «Владеть» компетенции ОК3**

Установка гарнитуры и цвета шрифта

Тег <FONT> предоставляет возможности управления гарнитурой, цветом и размером текста. Изменение гарнитуры текста выполняется простым добавлением к тегу <FONT> атрибута FACE. Например, для отображения текста шрифтом Arial необходимо записать:

Для изменения цвета шрифта можно использовать в теге <FONT> атрибут COLOR="X". Вместо "X" надо подставить английское название цвета в кавычках (" "), либо его шестнадцатеричное значение. При задании цвета шестнадцатеричным числом необходимо представить этот цвет разложенным на три составляющие: красную  $(R - Red)$ , зел?ную  $(G - Green)$ , синюю  $(B - blue)$ , каждая из которых имеет значение от 00 до FF. В этом случае мы имеем дело с так называемым форматом RGB.

Примеры записи текста в формате RGB приведены в Таблице 1:

Таблица 1

Запись текста в формате RGB

Цвет

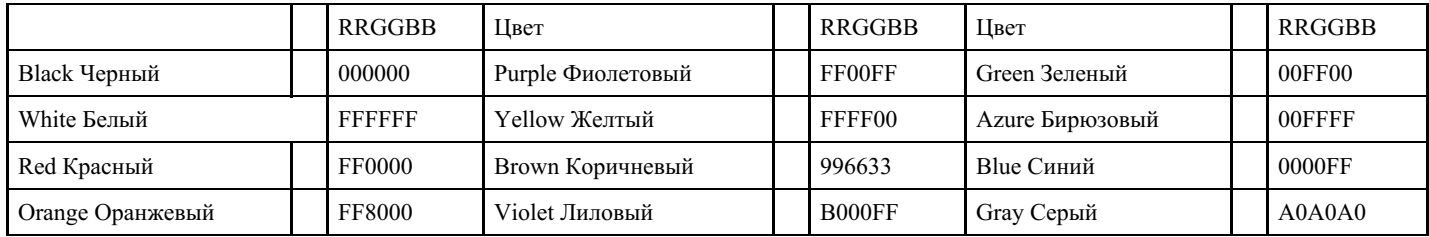

#### 1. Внесите изменения в файл RASP.HTML

#### Учебный файл HTML

Расписание занятий на вторник

1. Самостоятельно измените размер, цвет, гарнитуру стиль текста документа.

Выравнивание текста по горизонтали

1. Внесите изменения в файл RASP.HTML

Учебный файл HTML

Расписание

занятий на вторник

1. Просмотрите изменения в браузере. На экране вы увидите то, что показано на рисунке 4.

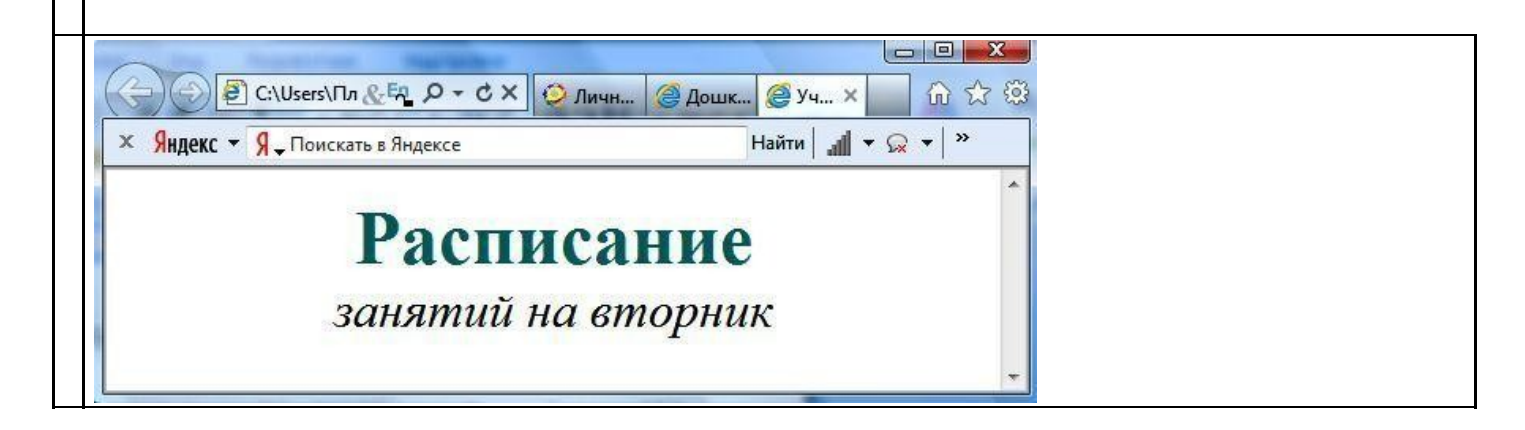

Рис. 4

#### **Критерии оценки выполнения задания**

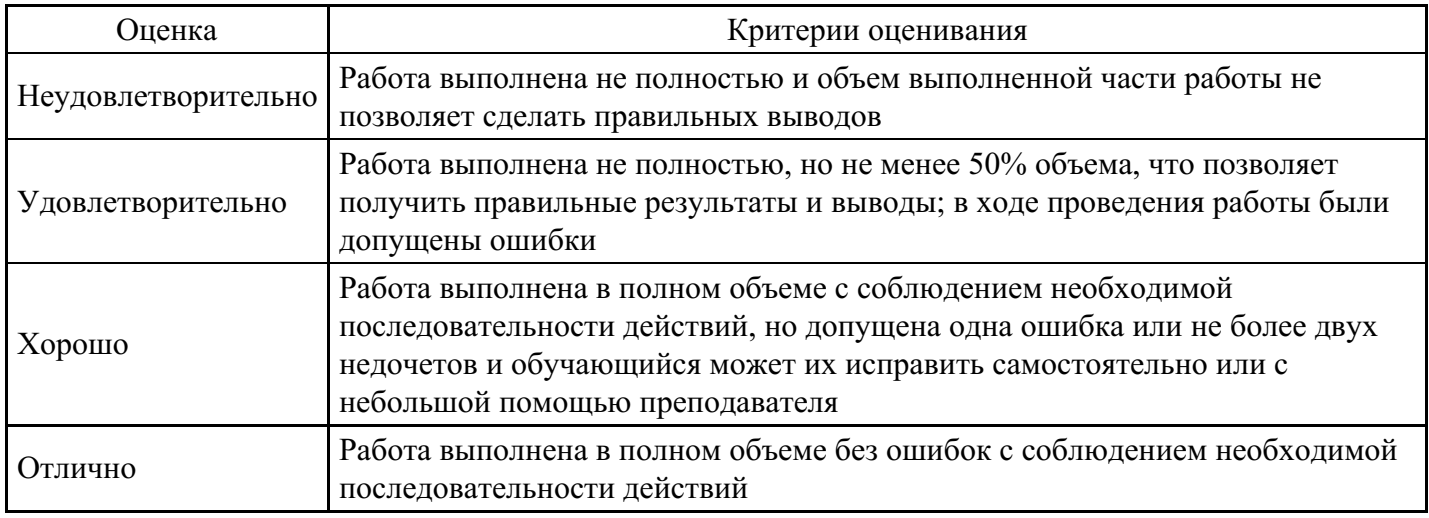

#### **Тест для формирования «Знать» компетенции ОК4**

Вопрос №1 . Для того, чтобы найти Web-страницу, содержащую заданный фрагмент текста из нескольких слов, этот фрагмент необходимо

#### *Варианты ответов:*

- 1. Заключить в квадратные скобки
- 2. Заключить в круглые скобки
- 3. Выделить знаками &
- 4. Заключить в кавычки

Вопрос №2 . Для того чтобы создать новую панель инструментов в программе Outlook, нужно воспользоваться пунктами меню.

*Варианты ответов:*

- 1. «Сервис» «Настройка»
- 2. «Вставка» «Объект»
- 3. «Сервис» «Параметры»
- 4. «Файл» «Параметры страницы»

#### Вопрос №3 . Поисковая машина

#### *Варианты ответов:*

- 1. Программа поиска информации на Web-узле
- 2. СУБД
- 3. Аппарат сортировки документов
- 4. Адресная книга

Вопрос №4 . Обязательными полями заполнения для сообщения электронной почты являются.

#### *Варианты ответов:*

- 1. Только поле «Адрес»
- 2. Поле «Адрес», поле «Тема» и поле «Копия»
- 3. Только поле «Тема»
- 4. Поле «Адрес» и поле «Тема»

#### Вопрос №5 . Какой из следующих серверов не является поисковой машиной?

*Варианты ответов:*

- 1. go.mail.ru
- 2. yandex.ru
- 3. ibm.com
- 4. altawista.com

#### **Критерии оценки выполнения задания**

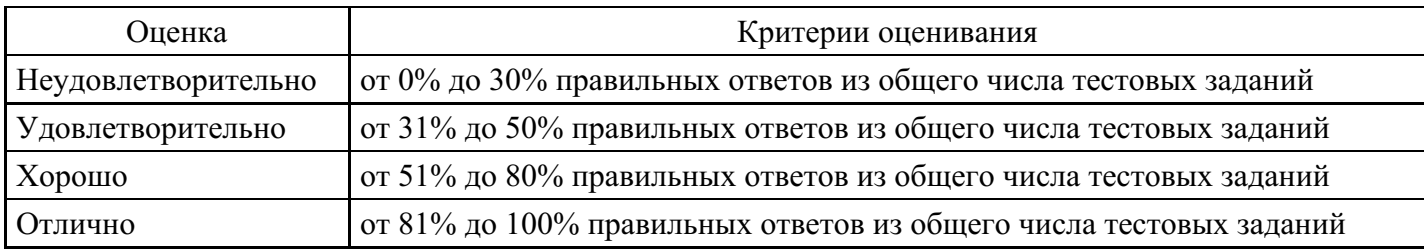

#### **Выполнение реферата для формирования «Уметь» компетенции ОК4**

Способы и средства защиты программных средств сетей ЭВМ. Сравнительный анализ. Направления развития.

Способы и средства защиты аппаратно-программных средств и информации управления сетями ЭВМ. Сравнительный анализ. Направления развития.

Способы и средства защиты аппаратно-программных средств обеспечения безопасности в сетях ЭВМ. Сравнительный анализ. Направления развития.

Способы и средства защиты баз данных в сетях ЭВМ. Сравнительный анализ. Направления развития.

Комплексные методы и средства защиты информации (крипто- , имитозащита, защита от помех (ошибок)) в сетях ЭВМ . Сравнительный анализ. Рациональные решения.

Сети ЭВМ на основе оптоволоконной элементной базы. Способы и средства построения. Перспективы

#### **Критерии оценки выполнения задания**

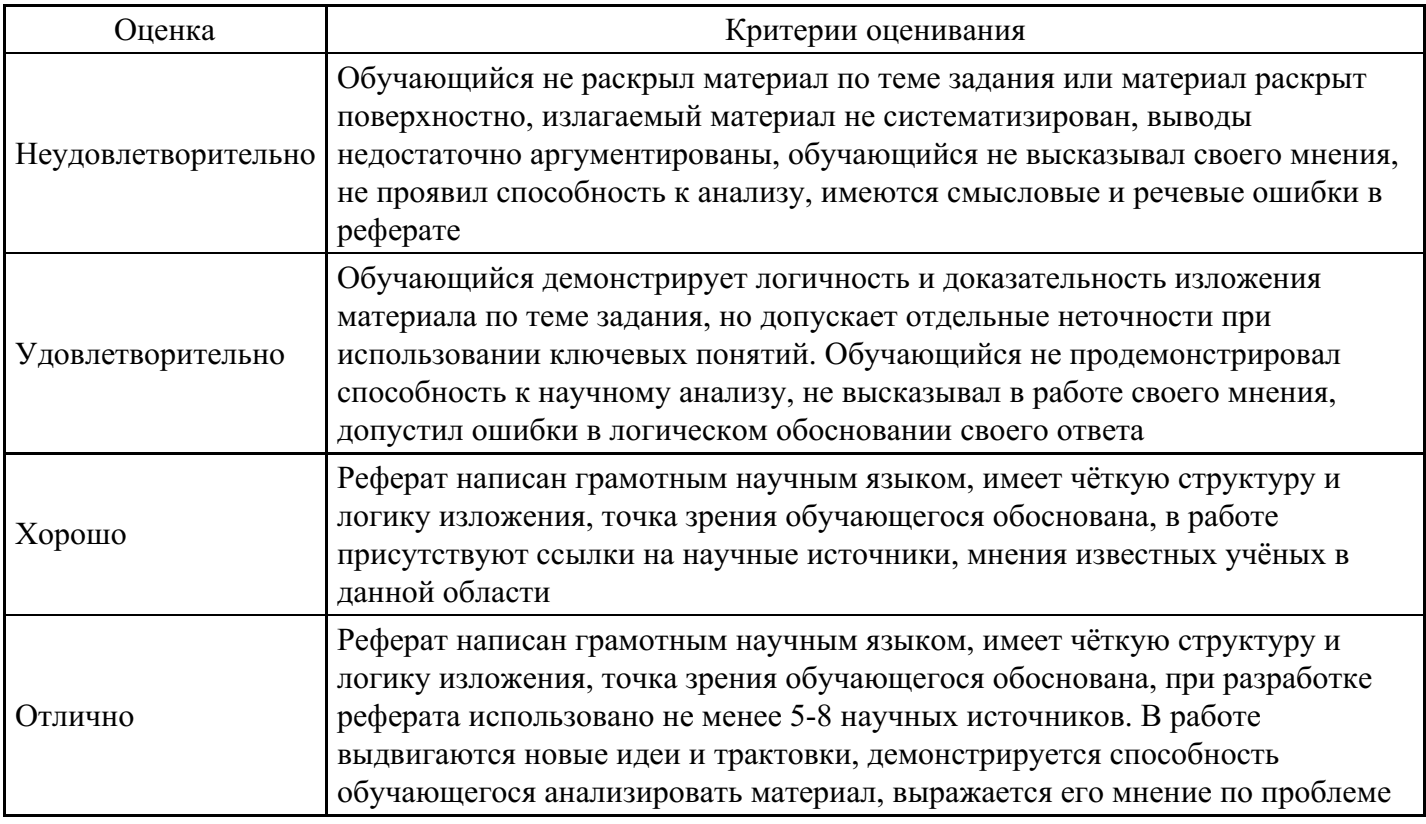

#### **Практическое задание для формирования «Владеть» компетенции ОК4**

Создание простейшего файла HTML

- 1. Создайте личную папку, куда вы будете сохранять все файлы своего сайта.
- 2. Запустите программу Блокнот (Notepad).
- 3. Наберите в окне программы простейший файл HTML.

Учебный файл HTML

 $\begin{array}{c} \hline \end{array}$ 

Расписание занятий на вторник

- 1. Сохраните файл под именем RASP.HTML (обязательно укажите тип файла HTML при сохранении) в личной папке.
- 2. Для просмотра Web-страницы используйте любую программу браузера (Internet Explorer, Opera, Mozilla Firefox или другую). Для этого, не покидая программу Блокнот (сверните окно на панель задач), откройте личную папку и двойным кликом по файлу RASP.HTML откройте окно браузера.

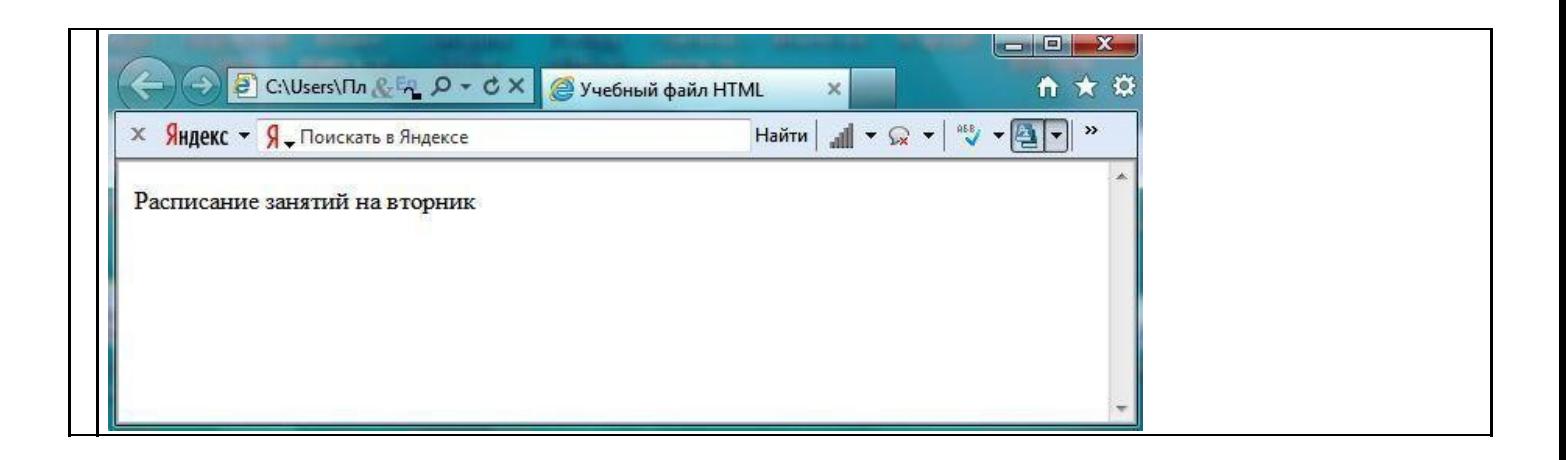

Рис.1

На экране вы увидите результат работы, изображенный на рисунке 1.

Управление расположением текста на экране

1. При необходимости откройте текст Web-страницы в Блокноте (1 щелчок правой клавишей мыши по файлу RASP.HTML, в контекстном меню выбрать команду Открыть с помощью... и выбрать программу Блокнот). При необходимости открыть файл в браузере

– двойной клик по значку файла левой клавишей мыши.

1. Внести изменения в файл RASP.HTML, расположив слова Расписание, занятий, на вторник на разных строках.

Учебный файл HTML

Расписание занятий

на вторник

Сохраните текст с внесенными изменениями в файле RASP.HTML (меню Файл | Сохранить). Если у вас уже отображается Web-страница, то вам достаточно переключиться на панели задач на программу браузера и обновить эту страницу (кнопка А). Изменилось ли отображение текста на экране?

Не удивляйтесь тому, что внешний вид вашей Web-страницы не изменился.

#### **Критерии оценки выполнения задания**

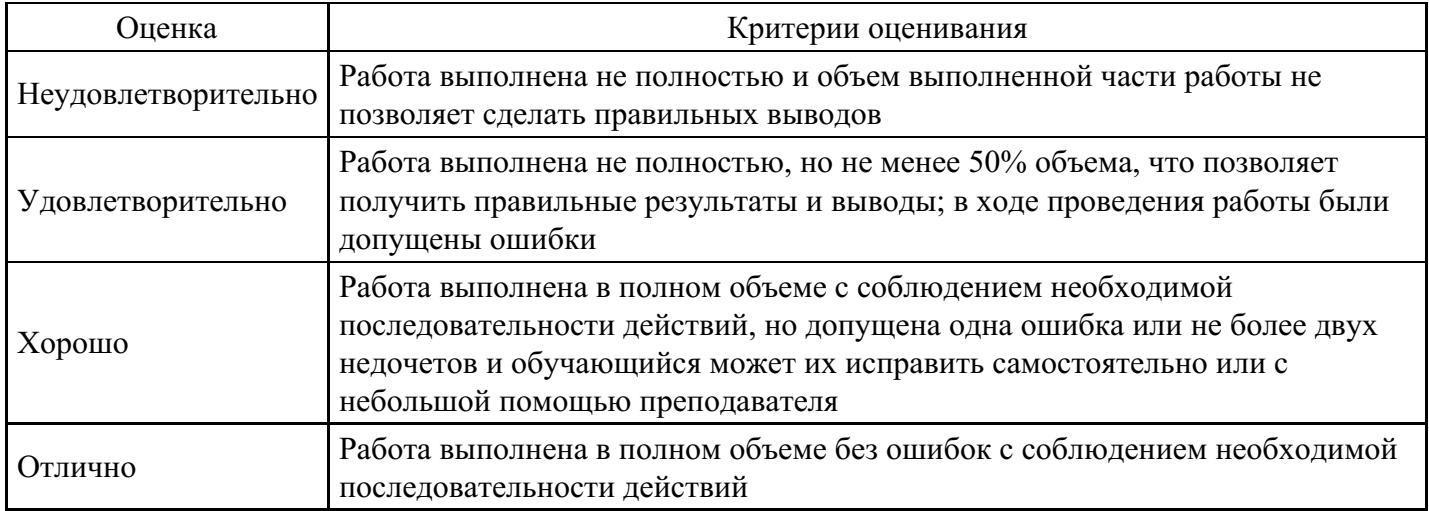

#### **Практическое задание для формирования «Владеть» компетенции ОК4**

Некоторые специальные команды форматирования текста

Существуют специальные команды, выполняющие перевод строки и задающие начало нового абзаца. Кроме того существует команда, запрещающая программе браузера изменять каким-либо образом изменять форматирование текста и позволяет точно воспроизвести на экране заданный фрагмент текстового файла.

Тег перевода строки <BR> отделяет строку от последующего текста или графики.

Тег абзаца <P> тоже отделяет строку, но еще добавляет пустую строку, которая зрительно выделяет абзац.

Оба тега являются одноэлементными, тег

- двойной, т.е. требуется закрывающий тег.
	- 1. Внесите изменения в файл RASP.HTML

Учебный файл HTML

Расписание

занятий на вторник

> 1. Сохраните внесенные изменения, переключитесь на панели задач на программу браузера, обновите Web-страницу.

Как изменилось отображение текста на экране? Выглядеть ваша Web-страница будет примерно так, как показано на рисунке 2.

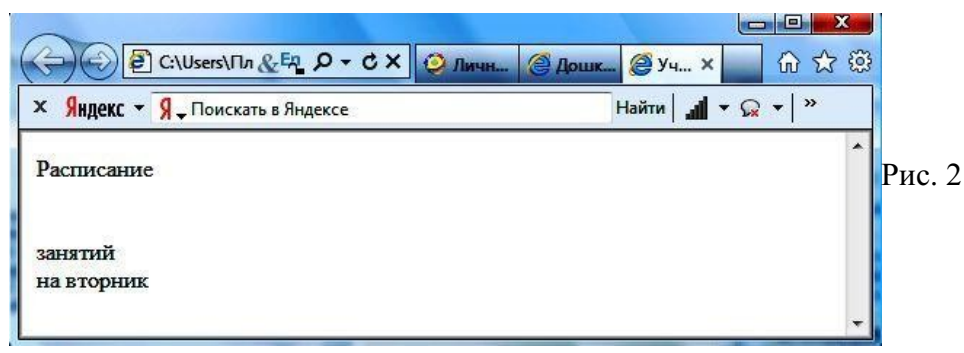

Выделение фрагментов текста

1. Внести изменения в текст файла RASP.HTML

Учебный файл HTML Расписание

занятий

на вторник

1. Посмотрите полученную Web-страницу.

Возможно использование комбинированных выделений текста.

Расписание занятий на вторник

Но при этом необходимо помнить следующее правило использования комбинированных тегов:

<Тег\_1><Тег\_2> ... – правильная запись.

<Тег\_1><Тег\_2> ... – ошибочная запись.

Обратите внимание на «вложенность» тегов, она напоминает «вложенность» скобок.

#### **Критерии оценки выполнения задания**

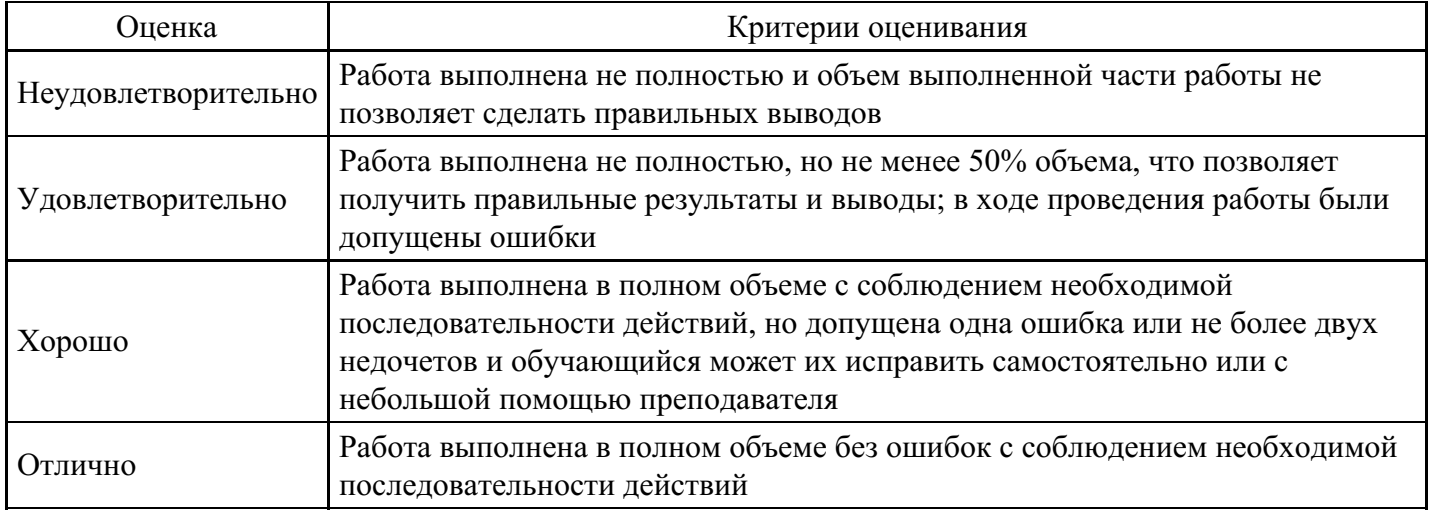

#### **Вопросы для проведения промежуточной аттестации по итогам освоения дисциплины**

*Тема 1. Ресурс WWW. Структура URL адреса. Компьютерные сети*

- 1. Роль информационных технологий в современном мире.
- 2. Что такое распределенная архитектура сети?
- 3. Что такое протокол?
- 4. Что такое Интернет ?
- 5. История создания сети Интернет.
- 6. Что такое IP-адрес ?
- 7. Что такое октет ?
- 8. Что такое программа-клиент ?
- 9. Что такое программа-сервер ?
- 10. Что такое узел (хост) ?
- 11. Что такое информационный пакет ?
- 12. Что такое датаграмма ?
- 13. Что такое коммуникационный узел ?
- 14. Информационные уровни Интернет (назначение, примеры протоколов).
- 15. Какая информация записывается в TCP-заголовок ?

*Тема 2. Компьютерные вирусы. Начало работы в Интернет. Работа с браузером.*

- 16. Какая информация записывается в IP-заголовок ?
- 17. Какова структура доменного имени ?
- 18. Какие идентификаторы доменов верхнего уровня могут входить в состав доменного имени?
- 19. Что такое прикладной ресурс Интернет ?
- 20. Перечислить основные прикладные ресурсы и соответствующие им протоколы.
- 21. Какова структура URL-адреса ?
- 22. Какова структура e-mail адреса ?
- 23. Какова структура окна прикладной программы ?
- 24. Что такое World Wide Web ? Какие протоколы и какие форматы данных использует WWW?
- 25. Что такое гипертекстовой документ ?
- 26. Что такое гиперссылка ?
- 27. Что такое Web-страница? Из каких файлов она состоит?
- 28. Что такое программа-броузер? Перечислить наиболее распространенные программы-броузеры.
- 29. Как работать с программой Интернет Explorer ?
- 30. Как открыть web-страницу?

*Тема 3. Основы электронной почты. Обмен сообщениями по электронной почте. Работа с адресной книгой*

- 31. Объяснить понятие "электронная почта".
- 32. Как открыть почтовый ящик для определенного пользователя?
- 33. Как просмотреть сообщения в почтовом ящике?
- 34. Как изменить настройку панели инструментов почтовой программы?
- 35. Как создать новое сообщение?
- 36. Порядок заполнения адресных полей при работе с электронной почтой.
- 37. Использование электронной подписи.
- 38. Проверка орфографии отправляемого сообщения.
- 39. Прикрепление файла к сообщению.
- 40. Как указать срочность сообщения?
- 41. Как использовать функции Копировать, Вырезать и Вставить (Copy, Cut и Paste)?
- 42. Как удалить прикрепленный к сообщению файл?
- 43. Как ответить на полученное сообщение с включением полученного текста?
- 44. Как ответить на полученное сообщение без включения полученного текста?
- 45. Как переслать полученное сообщение?
- 46. Как добавить новый адрес в адресную книгу?

*Тема 4. Элементы языка HTML. Публикация и использование Web-страниц.*

- 47. Как открыть web-страницу?
- 48. Как изменить стартовую страницу браузера?
- 49. Как сохранить web-страницу в виде файла?
- 50. Как использовать Справку (Help)?
- 51. Как настроить панели инструментов?
- 52. Как отключить вывод графических элементов страницы на экран?
- 53. Как открыть web-страницу с конкретным адресом (URL)?
- 54. Как использовать гиперссылки при навигации в Интернете и возврат к предыдущей странице?
- 55. Как использовать ключевые слова при поиске?
- 56. Как использовать логические операторы при поиске?
- 57. Как настроить параметры web-страницы?
- 58. Как напечатать web-страницу с использованием настройки параметров печати?
- 59. Как оформить результаты поиска в виде документа?
- 60. Как используются закладки для вызова ранее найденной web-страницы?
- 61. Как добавить web-страницу в папку «Избранное»?

#### **Уровни и критерии итоговой оценки результатов освоения дисциплины**

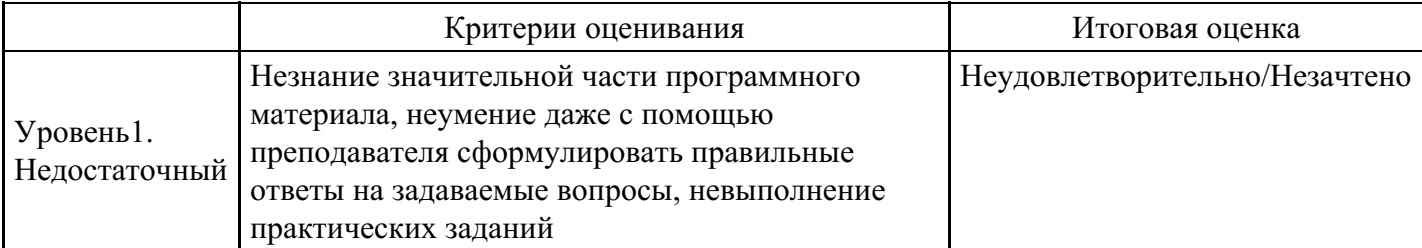

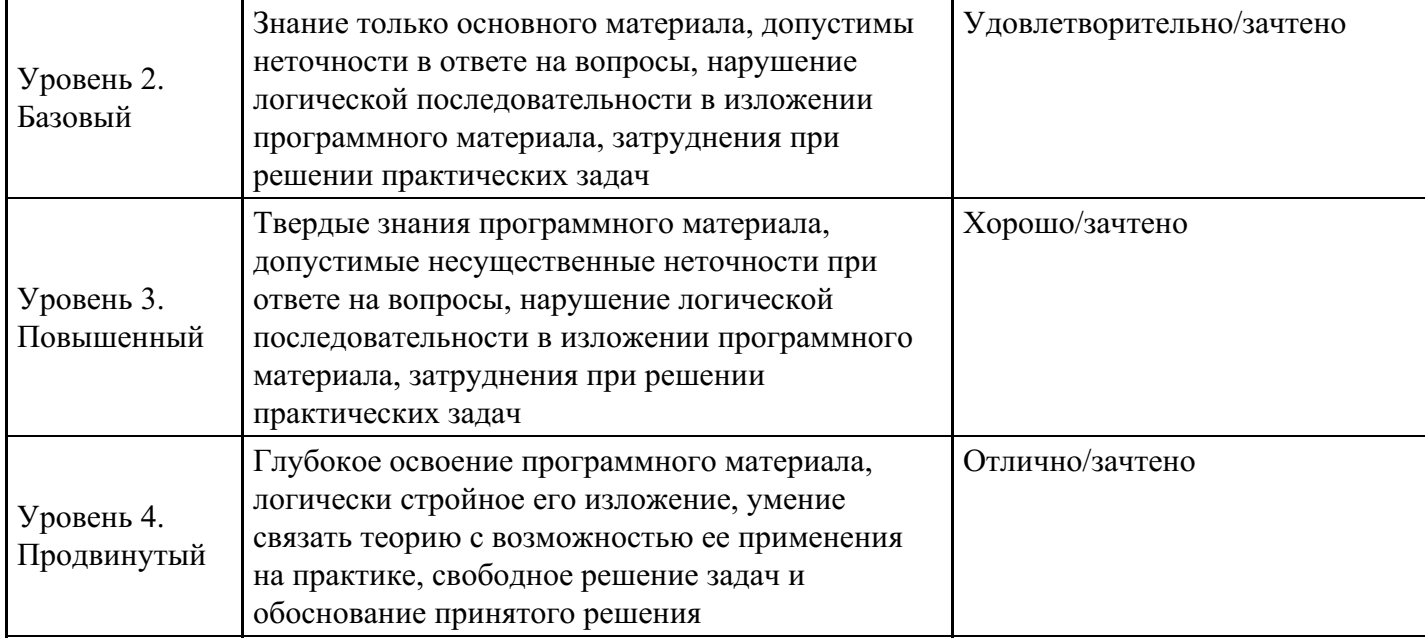

# **7. Ресурсное обеспечение дисциплины**

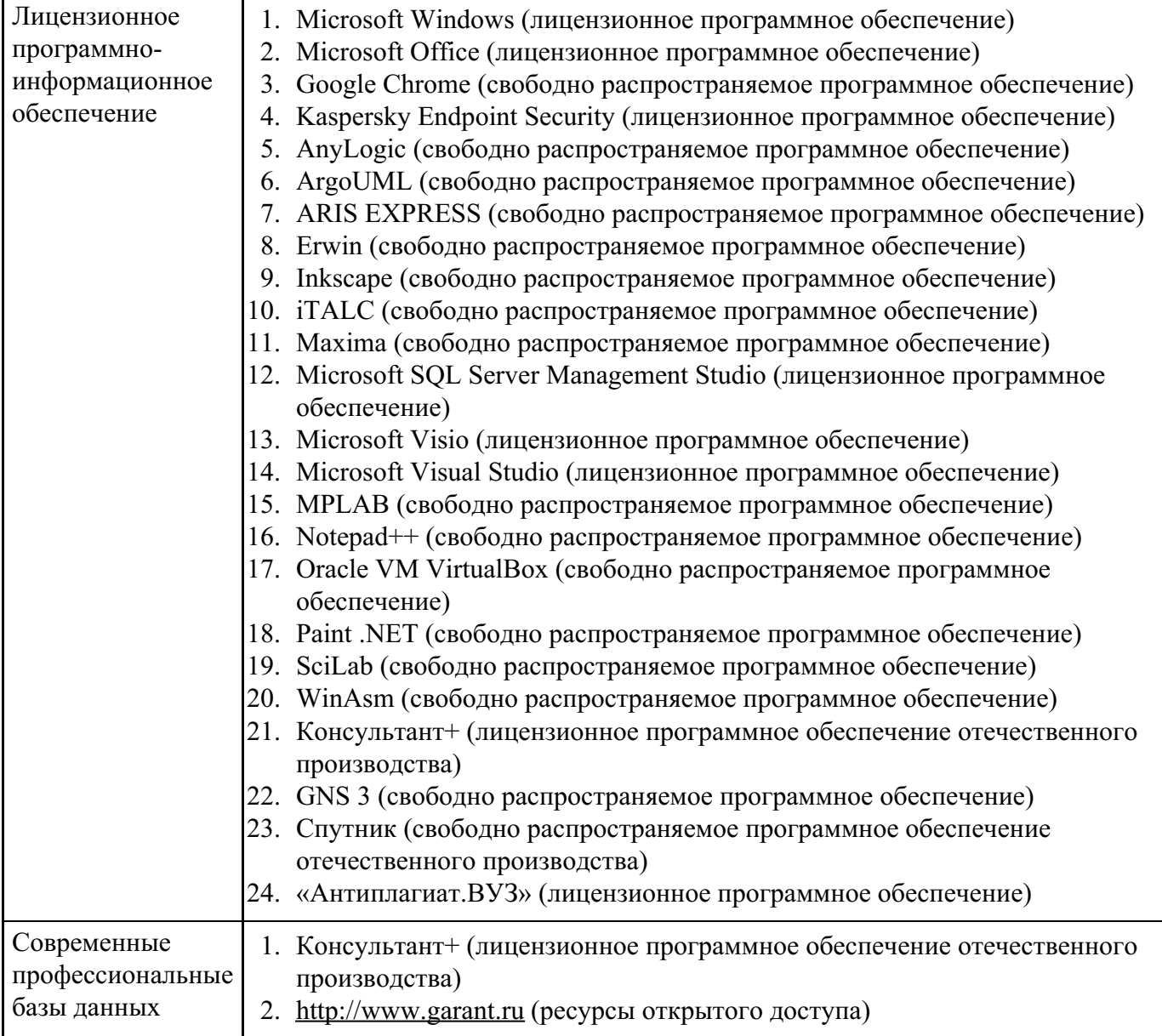

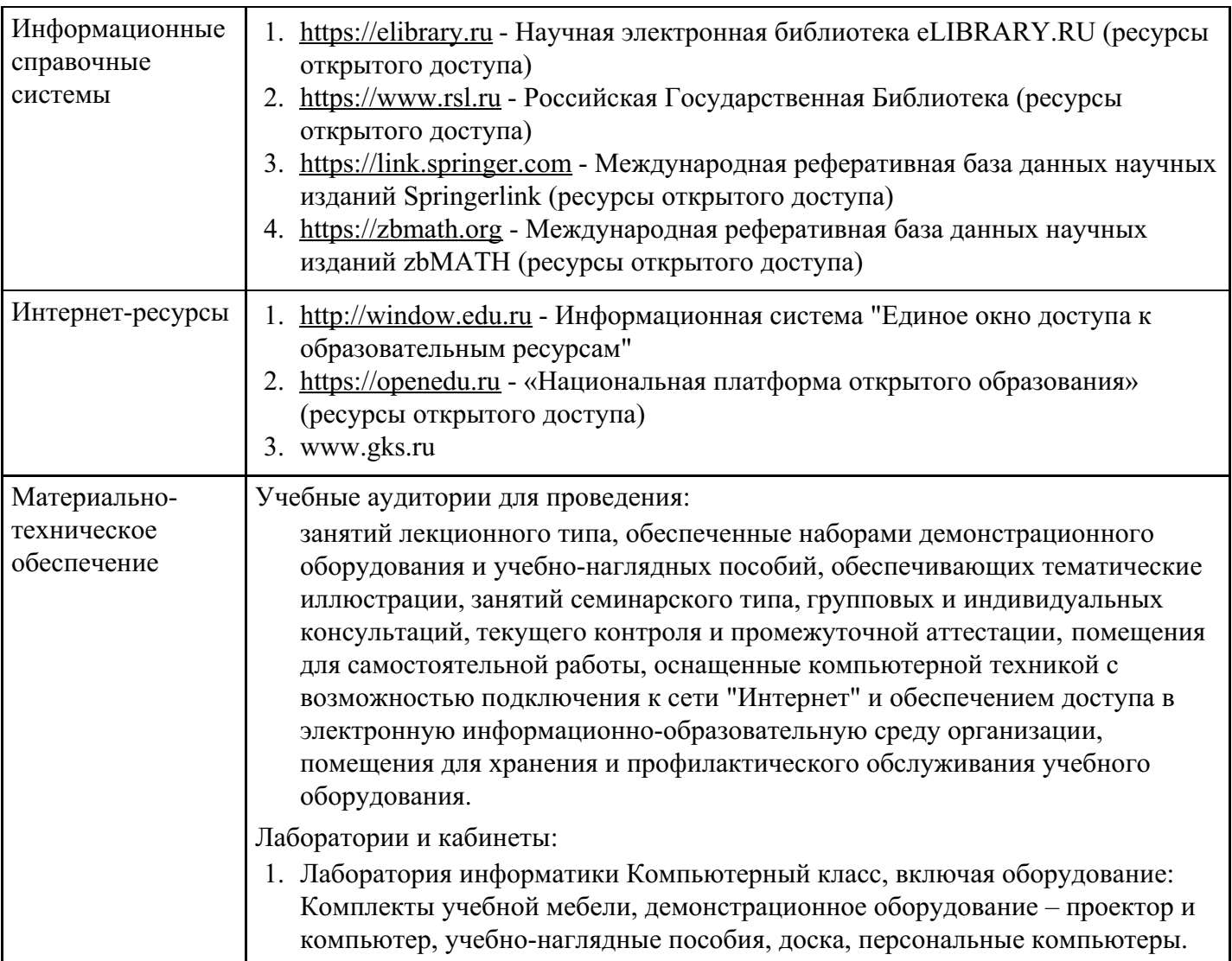

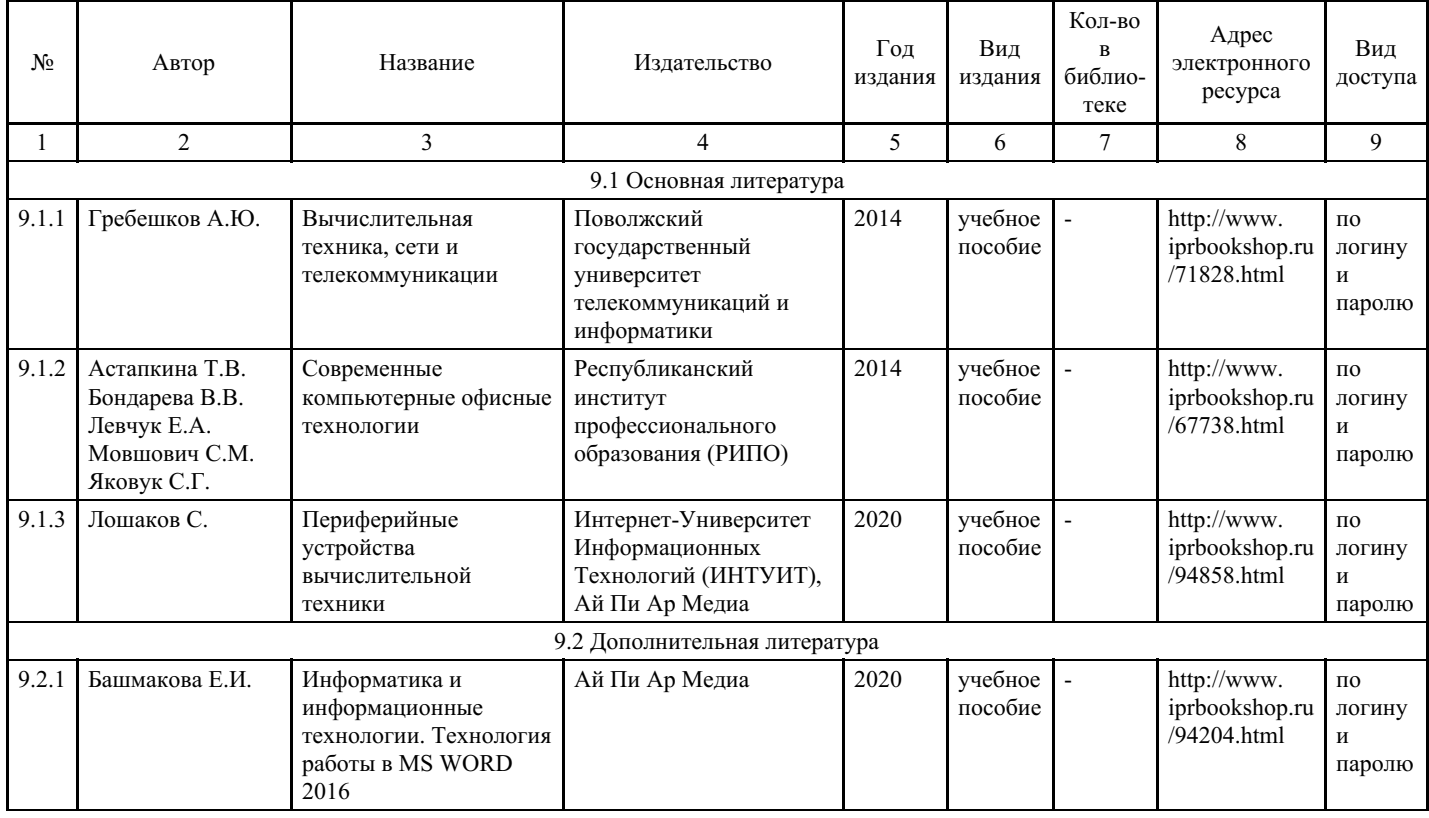

# **8. Учебно-методические материалы**

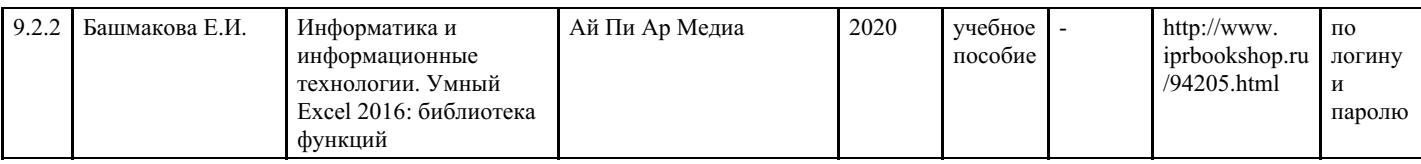

# **9. Особенности организации образовательной деятельности для лиц с ограниченными возможностями здоровья**

В МФЮА созданы специальные условия для получения высшего образования по образовательным программам обучающимися с ограниченными возможностями здоровья (ОВЗ).

Для перемещения инвалидов и лиц с ограниченными возможностями здоровья в МФЮА созданы специальные условия для беспрепятственного доступа в учебные помещения и другие помещения, а также их пребывания в указанных помещениях с учетом особенностей психофизического развития, индивидуальных возможностей и состояния здоровья таких обучающихся.

При получении образования обучающимся с ограниченными возможностями здоровья при необходимости предоставляются бесплатно специальные учебники и учебные пособия, иная учебная литература. Также имеется возможность предоставления услуг ассистента, оказывающего обучающимся с ограниченными возможностями здоровья необходимую техническую помощь, в том числе услуг сурдопереводчиков и тифлосурдопереводчиков.

Получение доступного и качественного высшего образования лицами с ограниченными возможностями здоровья обеспечено путем создания в университете комплекса необходимых условий обучения для данной категории обучающихся. Информация о специальных условиях, созданных для обучающихся с ограниченными возможностями здоровья, размещена на сайте университета (http://www.mfua.ru/sveden/objects/#objects).

Для обучения инвалидов и лиц с ОВЗ, имеющих нарушения опорно-двигательного аппарата обеспечиваются и совершенствуются материально-технические условия беспрепятственного доступа в учебные помещения, столовую, туалетные, другие помещения, условия их пребывания в указанных помещениях (наличие пандусов, поручней, расширенных дверных проемов и др.).

Для адаптации к восприятию обучающимися инвалидами и лицами с ОВЗ с нарушенным слухом справочного, учебного материала, предусмотренного образовательной программой по выбранным направлениям подготовки, обеспечиваются следующие условия:

- для лучшей ориентации в аудитории, применяются сигналы, оповещающие о начале и конце занятия (слово «звонок» пишется на доске);
- внимание слабослышащего обучающегося привлекается педагогом жестом (на плечо кладется рука, осуществляется нерезкое похлопывание);
- разговаривая с обучающимся, педагог смотрит на него, говорит ясно, короткими предложениями, обеспечивая возможность чтения по губам.

Компенсация затруднений речевого и интеллектуального развития слабослышащих инвалидов и лиц с ОВЗ проводится за счет:

- использования схем, диаграмм, рисунков, компьютерных презентаций с гиперссылками, комментирующими отдельные компоненты изображения;
- регулярного применения упражнений на графическое выделение существенных признаков предметов и явлений;
- обеспечения возможности для обучающегося получить адресную консультацию по электронной почте по мере необходимости.

Для адаптации к восприятию инвалидами и лицами с ОВЗ с нарушениями зрения справочного, учебного, просветительского материала, предусмотренного образовательной программой МФЮА по выбранной специальности, обеспечиваются следующие условия:

ведется адаптация официального сайта в сети Интернет с учетом особых потребностей инвалидов по зрению, обеспечивается наличие крупношрифтовой справочной информации о расписании учебных занятий;

в начале учебного года обучающиеся несколько раз проводятся по зданию МФЮА для запоминания месторасположения кабинетов, помещений, которыми они будут пользоваться;

педагог, его собеседники, присутствующие представляются обучающимся, каждый раз называется тот, к кому педагог обращается;

действия, жесты, перемещения педагога коротко и ясно комментируются;

печатная информация предоставляется крупным шрифтом (от 18 пунктов), тотально озвучивается; обеспечивается необходимый уровень освещенности помещений;

предоставляется возможность использовать компьютеры во время занятий и право записи объяснения на диктофон (по желанию обучающегося).

Форма проведения текущей и промежуточной аттестации для обучающихся с ОВЗ определяется преподавателем в соответствии с учебным планом. При необходимости обучающемуся с ОВЗ с учетом его индивидуальных психофизических особенностей дается возможность пройти промежуточную аттестацию устно, письменно на бумаге, письменно на компьютере, в форме тестирования и т.п., либо предоставляется дополнительное время для подготовки ответа.

Год начала подготовки студентов - 2017